## Web App Log Viewer

- Introduction
- How do I view to the System Logs in the web console?
- How do I view the App-specific Logs ?
- Web App Log Viewer properties

| New Feature                        |  |
|------------------------------------|--|
| This is a new feature in Joget DX. |  |
|                                    |  |

#### Introduction

Web App Log Viewer enables the administrators to view the logs on the web console for viewing and finding errors.

There are 2 types of logs:

- System Logs displays system-wide log information and errors as well as all Apps
- App specific Logs displays log information and errors related to the selected App

#### How do I view to the System Logs in the web console?

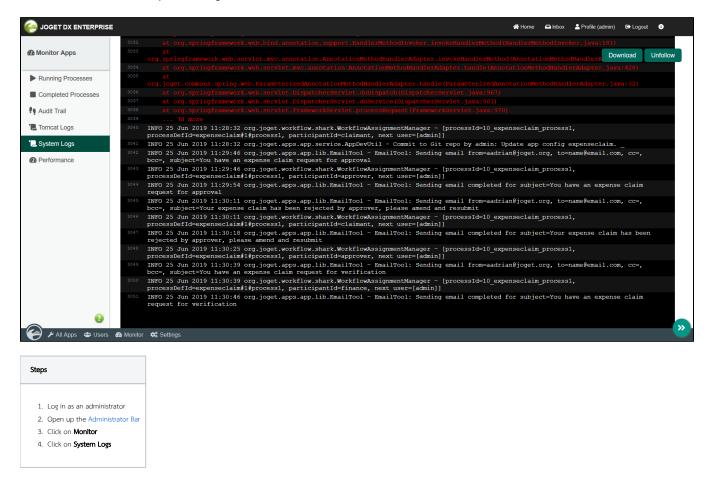

How do I view the App-specific Logs ?

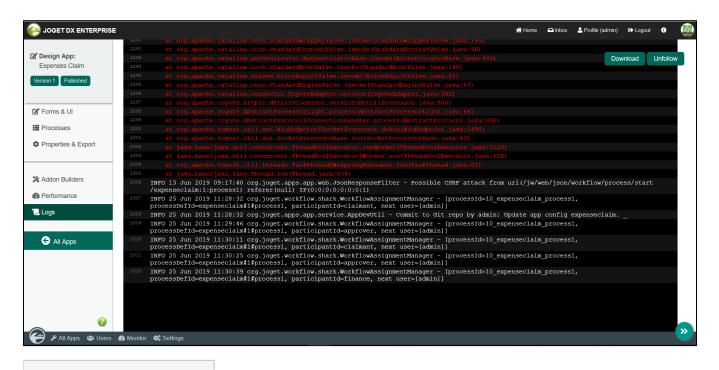

# Steps

- 1. Log in as administrator
- 2. Hover on an  $\ensuremath{\textbf{app}}$  until a pencil icon is displayed
- 3. Click on the pencil icon to access to the  $\ensuremath{\text{Design}}\xspace$  App
- 4. Click on Logs

### Web App Log Viewer properties

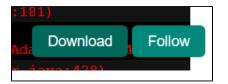

| Name     | Description                                                                     |
|----------|---------------------------------------------------------------------------------|
| Download | Download the log file                                                           |
| Follow   | Displays all newly added lines from a log file in real-time on the web console. |